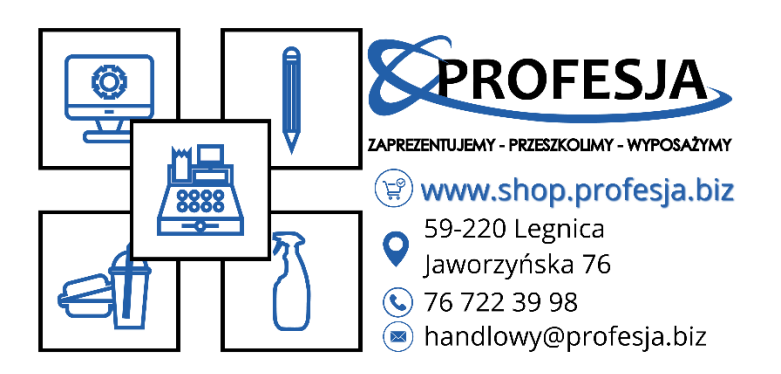

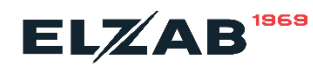

## Instrukcja zmiany stawek VAT:

*Z racji tego że od 01.04.2024 weszła zmiana stawek VAT na żywność, jest wymóg zmiany stawek na Państwa kasie i z tego powodu przygotowaliśmy dla Państwa krótką instrukcję jak zrobić to samemu aby zaoszczędzić Państwa czas:*

**(Instrukcja tylko dla kas ELZAB, nie zalicza się do drukarek termalnych)**

- 1. Na samym początku musimy wejść w **MENU** kasy, następnie **FUNKCJĘ KIEROWNIKA**. Tam trzeba znaleźć opcję **KONFIGURACJA** a w niej pozycja **TOWARY** i **DEFINIOWANIE TOWARÓW**
- 2. potem wybieramy drugą opcję **WEDŁUG NUMERU TOWARU** następnie wpisujemy numer towaru na jakim chcemy zmienić stawkę VAT. Pojawi się edycja towaru, wybieramy drugą opcję **STAWKA** i ustawiamy stawkę **C: 5% -** po wszystkim zatwierdzamy zmianę - **ZIELONY PRZYCISK POTWIERDŹ**

i gotowe stawka na produkcie została zmieniona.

W razie jakichkolwiek pytań prosimy o kontakt na wybrany numer telefonu (*jeżeli jest potrzeba zmiany stawek VAT na drukarce termalnej prosimy o kontakt*):

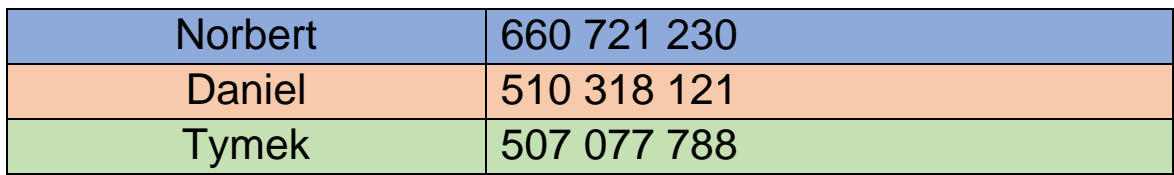